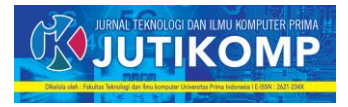

# **Implementasi Cloning Data Menggunakan Aplikasi EaseUS Partition Master Dengan Menerapkan Metode Workflow**

**\*Yennimar<sup>1</sup> , Julfan Farman Zebua<sup>2</sup> ,Wikesyah Putri Sitorus<sup>3</sup> , Kristina Ginting<sup>4</sup> , Yans Y.M.P Situmorang<sup>5</sup>**

Address : Universitas Prima Indonesia/Fakultas Sains dan Ilmu Teknologi,Teknik Informatika, Indonesia<sup>1,2,3,4,5</sup>

Email : yennimar@unprimdn.ac.id1, julfanzebua@gmail.com2[, wikesyahputri2001@gmail.com3,](mailto:wikesyahputri2001@gmail.com3) [kristinaginting982@gmail.com4,](mailto:kristinaginting982@gmail.com4) yansmichael333@gmail.com5

## **Abstrak**

Implementasi kloning data adalah proses penting dalam dunia teknologi informasi untuk menduplikasi konten dari satu perangkat penyimpanan ke perangkat penyimpanan lainnya. EaseUS Partition Master merupakan salah satu perangkat lunak yang populer digunakan untuk melaksanakan proses kloning data ini. Abstrak ini membahas tentang implementasi kloning data menggunakan EaseUS Partition Master. Pada dasarnya, kloning data adalah cara efisien untuk menggandakan seluruh isi dari satu hard drive atau partisi ke perangkat penyimpanan lainnya. EaseUS Partition Master menawarkan kemampuan yang luas dalam melakukan kloning data dengan berbagai fitur yang dapat memudahkan pengguna dalam menjalankan proses tersebut. Salah satu fitur kloning yang paling umum digunakan adalah "Disk Clone", yang memungkinkan pengguna untuk menggandakan seluruh hard drive ke hard drive lainnya. Dalam hal ini, EaseUS Partition Master akan secara otomatis mendeteksi semua partisi yang ada dan pengguna dapat memilih partisi yang ingin dikloning. Selain itu, EaseUS Partition Master juga menyediakan fitur "Partition Clone" yang memungkinkan pengguna untuk menggandakan partisi tertentu dari satu hard drive ke hard drive lainnya. Fitur ini berguna jika pengguna hanya ingin menggandakan data dari beberapa partisi yang dipilih. Setelah pengguna memilih jenis kloning yang diinginkan, EaseUS Partition Master akan memandu pengguna melalui langkah-langkah selanjutnya. Ini termasuk memilih hard drive atau partisi sasaran untuk menempatkan data yang dikloning, serta menyesuaikan pengaturan kloning sesuai kebutuhan pengguna. Selama proses kloning berlangsung, EaseUS Partition Master menyediakan tampilan yang jelas dan informatif tentang kemajuan kloning. Pengguna dapat melacak dan memantau proses untuk memastikan bahwa semuanya berjalan dengan baik. Secara keseluruhan, implementasi kloning data menggunakan EaseUS Partition Master memberikan solusi yang andal dan mudah digunakan bagi pengguna yang membutuhkan proses kloning yang efisien. Dengan fitur-fitur yang lengkap dan antarmuka yang intuitif, perangkat lunak ini memungkinkan pengguna untuk dengan mudah melakukan kloning data mereka tanpa kesulitan yang berarti.

**Kata Kunci** *–* Implementasi, Kloning Data, Easeus Partition Master, Partisi, Hard Drive

## **Abstract**

Data cloning implementation is an essential process in information technology to duplicate content from one storage device to another. EaseUS Partition Master is a popular software used to implement this data cloning process. This abstract discusses the implementation of data cloning using EaseUS Partition Master. Data cloning is an efficient way to duplicate the entire contents of one hard drive or partition to another storage device. EaseUS Partition Master offers extensive capabilities in performing data cloning with various features that can facilitate users in carrying out the process. One of the most commonly used cloning features is "Disk Clone," which allows users to duplicate an entire hard drive to another hard drive. In this case, EaseUS Partition Master will automatically detect all existing partitions, and users can select the partitions they want to clone. In addition, EaseUS Partition Master also provides a "Partition Clone" feature, which allows users to clone a specific partition from one hard drive to another. This feature is

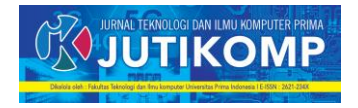

helpful if users only want to duplicate data from a few selected partitions. Once the user has selected the desired type of cloning, EaseUS Partition Master will guide the user through the following steps. This includes selecting a target hard drive or partition to place the cloned data on and customizing the cloning settings according to the user's needs. During the cloning process, EaseUS Partition Master provides a clear and informative view of the cloning progress. Users can track and monitor the process to ensure everything is going well. Overall, implementing data cloning using EaseUS Partition Master provides a reliable and easy-to-use solution for users who need an efficient cloning process. With its comprehensive features and intuitive interface, the software allows users to clone their data without any significant difficulties.

*Keywords – Implementasi, Kloning Data, Easeus Partition Master, Partisi, Hard Drive*

## **1. Latar Belakang**

Latar Belakang Implementasi Cloning Data Menggunakan EaseUS Partition Master Pertumbuhan teknologi informasi dan kebutuhan akan penyimpanan data yang aman dan efisien telah mendorong perkembangan metode cloning data. Cloning data merupakan proses membuat salinan identik dari suatu partisi atau drive penyimpanan ke dalam perangkat lain. Aplikasi EaseUS Partition Master dapat mempartisi hardisk master maupun hardisk slave dan dapat memproses cloning hardisk to hardisk, hardisk to SSD atau sebaliknya. Penerapan aplikasi cloning EaseUS Partition Master ini juga dapatmempercepat perawatan jika ada pc yang rusak maupun pembangunan laboratorium yang membutuhkan instalasi sistem operasi dengan banyak dan membutuhkan waktu yang cepat, aplikasi cloning EaseUS Partition Master ini sangat cocok untuk diterapkan[1]. Estimasi kloning data memiliki produk sampingan yang nyaman untuk mengungkap masalah identifikasi parameter, yang membuat metode ini sangat menarik untuk diterapkan pada EaseUs Partition Master, karena memungkinkan untuk, pada saat yang sama, memperkirakan parameter dan mengungkap masalah identifikasi. Dalam makalah ini, kami menggunakan metode EaseUs Partition Master untuk mengestimasi pengkloningan data[2]. Hal yang paling sering terjadi pada pengolahan dokumen seperti dokumen word, excel,power point dan informasi lainnya adalah bahwa mereka kehabisan informasi, sistem operasi gagal mengidentifikasi sistem file, apakah ada di disk, partisi, atau karena sistem operasi sedang error Masalah universal juga dapat muncul karena dari informasi kesalahan dalam penghapusan yang tidak direncanakan file atau dokumen dari hard disk dan dari recycle bin. Tujuan pemulihan informasi adalah mengembalikan dokumen yang hilang setelah itu selanjutnya pindahkan dokumen atau file tersebut ke tempat yang nyaman metode penyalinan[3]. Definisi lain menyebutkan bahwa Backup adalah kegiatan menyalin file atau database sehingga salinan tersebut dapat digunakan untuk memulihkan data asli yang rusak karena berbagai sebab[4]. Ketika data node hilang atau dirusak, node IoT dapat menggunakan jaringan P2P (peer to peer) untuk mengunduh data yang diperlukan dari node yang tersisa untuk menyelesaikan pemulihan data[5]. Hasil yang diharapkan ditemukan adalah file dokumen (.doc, .xls, .ppt, .pdf), file gambar (.jpg, .png), file aplikasi (.exe), file multimedia (.mp3, .mp4), history internet, dan catatan terbaru penggunaan computer[6]. Jika back up data tidak sempurna maka recovery sytem tidak akan berjalan sempurna[7].

## **1.1 Workflow**

Metode workflow merujuk pada pendekatan sistematis untuk merencanakan, mengelola, dan mengevaluasi aliran kerja atau serangkaian tugas yang harus dilakukan untuk mencapai tujuan tertentu[8]. Metode ini digunakan untuk mengoptimalkan efisiensi, meningkatkan kualitas, dan mengurangi kesalahan dalam proses bisnis atau proyek.

Berikut adalah penjelasan tentang beberapa langkah umum dalam metode workflow:

a. Analisis Proses: Langkah pertama dalam metode workflow adalah menganalisis proses bisnis atau proyek yang akan dilakukan. Ini melibatkan pemahaman yang mendalam tentang tujuan, masalah yang mungkin muncul, Proses workflow atau aliran kerja merupakan urut-urutan tahapan yang harus dilalui dalam memproses dokumen, pekerjaan atau informasi dalam sebuah organisasi. Contoh klasik workflow adalah aliran ban berjalan pada industri manufaktur. Setiap tahapan pada proses workflow dapat dibagi menjadi 3 bagian utama yaitu input, proses dan output. Input merupakan masukan awal yang mengaktifkan (trigger) workflow tersebut, proses merupakan algoritma yang mengubah input menjadi output. Proses dapat dilakukan baik oleh manusia atau komputer. Output adalah informasi atau material yang dihasilkan workflow tersebut. Keluaran sebuah workflow kemudian diteruskan ke workflow lainnya pada sebuah sistem workflow organisasi yang besar. Cara kerja workflow yang terkomputerisasi sama seperti cara kerja workflow manual, kecuali keluaran workflow secara otomatis diteruskan ke tahapan

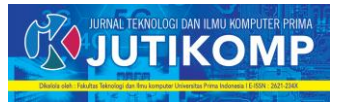

berikutnya oleh computer[9], tugas-tugas yang harus diselesaikan.

- b. Identifikasi Tugas dan Pengaturan Prioritas: Setelah menganalisis proses, langkah selanjutnya adalah mengidentifikasi tugas-tugas yang harus dilakukan dan mengatur prioritasnya. Ini melibatkan pemetaan urutan tugas, memahami ketergantungan antar tugas, dan menentukan prioritas berdasarkan urgensi, kompleksitas, atau ketergantungan[10].
- Penetapan Sumber Daya: Setelah mengidentifikasi tugas seperti Kloning adalah suatu proses penduplikatan / pengkopian menjadi dua buah atau lebih. Jadi kloning Harddisk/OS adalah suatu proses penduplikatan/pengkopian Harddisk/OS menjadi dua buah atau lebih[11], menetapkan prioritas, langkah berikutnya adalah menentukan sumber daya yang diperlukan untuk menyelesaikan setiap tugas. Ini termasuk penugasan orang, peralatan, atau alat yang diperlukan untuk menyelesaikan tugas dengan efektif dan efisien.
- d. Desain Aliran Kerja : tujuan dari workflow desain adalah untuk memperbaiki hasil dari analisis sampai bahan pengembangan perangkat lunak menjadi terstruktur hingga dapat diimplementasikan oleh programmer Setelah mengidentifikasi tugas dan sumber daya yang diperlukan, langkah selanjutnya adalah merancang aliran kerja atau desain workflow manajemen dan desain sistem yang diperlukan untuk pengembangan sistem informasi yang diusulkan[12], urutan langkah-langkah yang harus diikuti untuk menyelesaikan tugas. Aliran kerja ini mungkin melibatkan langkah-langkah berurutan atau paralel, tergantung pada kompleksitas tugas dan ketergantungan antar tugas.
- e. Implementasi : Setelah merancang aliran kerja, langkah berikutnya adalah mengimplementasikannya dalam lingkungan kerja yang sebenarnya. Ini melibatkan memberikan tugas kepada individu atau tim yang bertanggung jawab, memberikan sumber daya yang diperlukan, dan memastikan bahwa proses berjalan sesuai dengan rencana. /merancang workflow standar yang bisa digunakan diberbagai macam produk yang ada di perusahaan, beberapa dashboard yang bisa menampilkan informasiinformasi yang dibutuhkan secara real-time, kapanpun, dan dimanapun, dan beberapa laporan yang bisa digunakan sebagai bahan analisa untuk perencanaan proyek berikutnya[13].

## **2. Metode**

Dalam melakukan penelitian ini, Metode yang digunakan adalah Metode WorkFlow. Metode WorkFlow merupakan alur proses kerja yang dapat berfungsi untuk membantu suatu perusahaan ataupun individu sehingga seluruh alur kerjanya dapat terlacak dan juga teratur

Program Studi Teknik Informatika Universitas Prima Indonesia (UNPRI) Medan 114

sehingga bisa mengatur suatu suatu alur proses pekerjaan, Workflows adalah sebuah sistem untuk mengeksekusi beberapa langkah komputasi atau data Untuk itu harus dilakukan bertahap, mulai dari pembagian partisi, menentukan kebutuhan pengguna, hingga dilakukan uji coba[14].

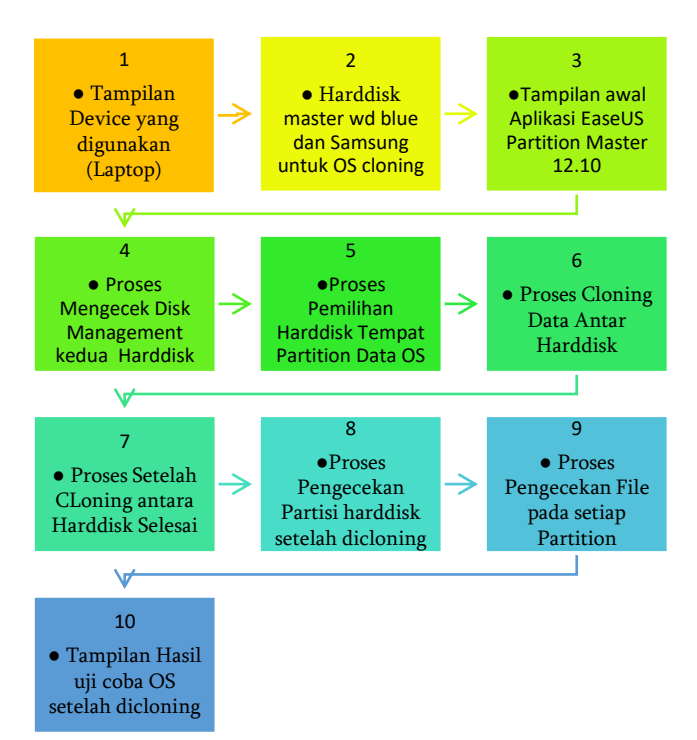

Gambar 1. Metode workflow

Dalam penelitian ini, tahapan yang digunakan adalah sebagai berikut:

- a. Tampilan Device : Berikut adalah alat yang digunakan untuk melakukan proses Pengcloningan operating system (OS) yaitu sebuah Laptop Acer aspire 4752, Proseccor CORE I3 2330m, RAM 4 GB, Windows 8.
- b. Tampilan Harddisk Master dan Harddisk Samsung : Tampilan berikut adalah Harddisk Master yang digunakan pada laptop yang berisi data operating system (OS) dengan spesifikasi penyimpanan Harddisk Master WD Blue 320GB. Kemudian Harddisk Samsung adalah harddisk kosong yang digunakan sebagai tempat dari operating system (OS) yang akan dicloning dengan spesifikasi penyimpanan 250 GB.
- c. Tampilan Aplikasi EaseUS Partition Master : Pada saat membuka aplikasi EaseUS Partition master tampilan awal memiliki beberapa menu dalam menu seperti Backup Protecion, tools, schedule clone, SQL credential manager, dan salah satunya yaitu Clone yang akan digunakan dalam pengcloningan data.
- d. Tampilan Disk Management sebelum di clone : Sebelum melakukan proses cloning dilakukan pemeriksaan disk terlebih dahulu pada masing

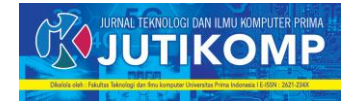

masing harddisk apakah sudah terbaca oleh aplikasi agar memudahkan saat memilih tempat operating system (OS) yang baru.

- e. Pemilihan Harddisk : Setelah mengklik Clone pada SubMenu EasesUS pada bagian kiri akan muncul pilihan data pada harddisk master yang akan di clone kemudian pada bagian kanan adalah pemilihan harddisk Samsung yang akan menjadi tempat operating system (0S) yang baru.
- f. Proses Cloning Data : Pada tahapan berikut adalah tampilan proses transfer data operating system (OS) dari Harddisk Master menuju Harddisk Samsung yang sebelumnya sudah dilakukan pemilihan data pada harddisk master yang akan di clone dan tempat data pada harddisk yang baru.
- g. Proses Cloning Data Selesai : Berikut tampilan pada saat proses transfer data telah selesai dari partisi harddisk master ke partisi harddisk Samsung dan cepat lamanya proses cloning tergantung dari seberapa besarnya partisi.
- h. Pengecekan File Partisi : tahap selanjutnya dilakukan Pengecekan File dan memperhatikan setiap file yang ada serta ukuran dari partisi apakah sudah sesuai dengan yang ada pada partisi master dan jika data operating system (OS) yang ada sesuai dengan dari partisi master, maka proses transfer data telah berhasil.
- i. Tampilan uji coba OS : Pada langkah yang terakhir dilakukan uji coba operating system (OS) dengan menggunakan harddisk Samsung yang telah berisi data OS melalui device laptop acer aspire 4752. Dan hasilnya berjalan sesuai dengan OS pada harddisk master sebelumnya.

## **3.Hasil dan Pembahasan**

Proses WorkFlow dilakukan sesuai dengan tahapan yang didefinisikan sebelumnya, yaitu sebagai berikut:

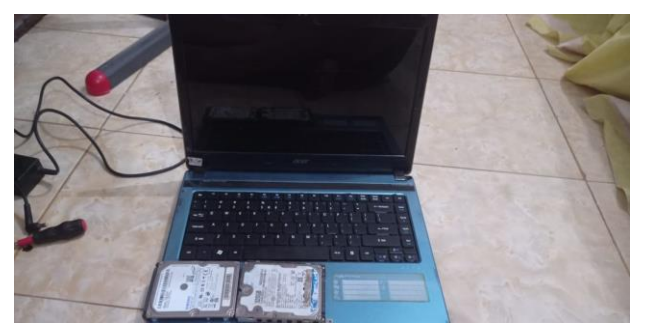

Gambar 2. Device laptop Acer Aspire 4752 .

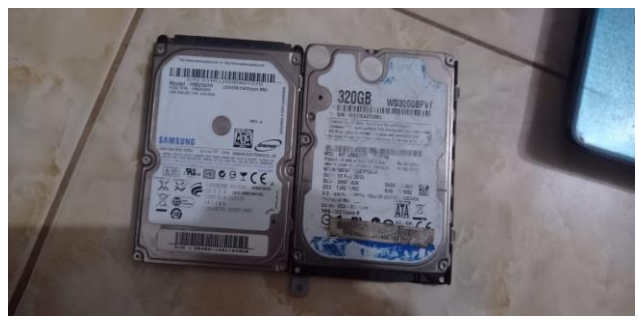

Gambar 3. Device HDD Master dan Harddisk Samsung.

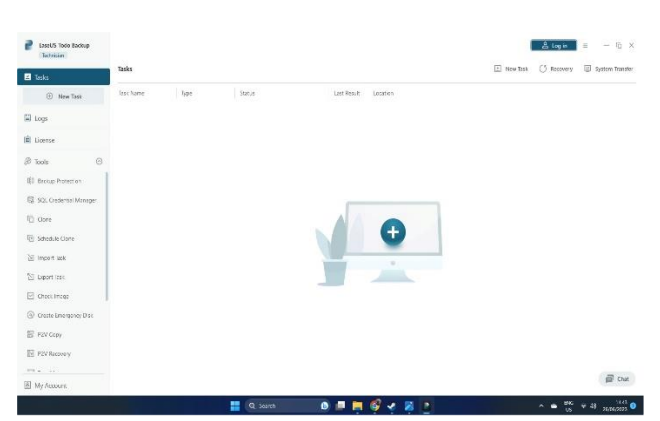

Gambar 4. Halaman Awal aplikasi EaseUS.

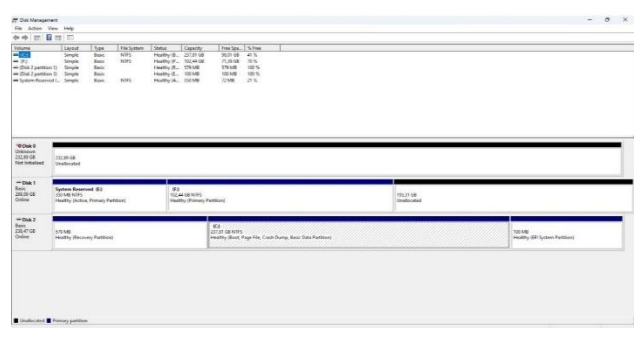

Gambar 5. Halaman Disk Management (Harddisk master WD Blue dan Harddisk Samsung).

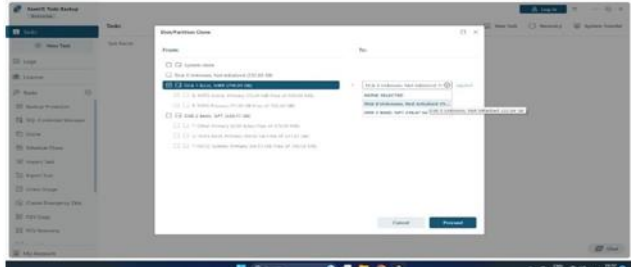

Gambar 6. Halaman Setelah Menu Clone di Klik.

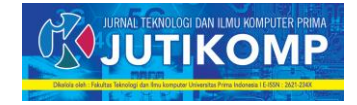

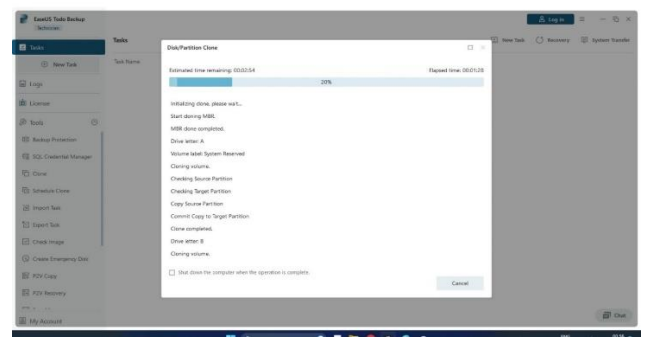

Gambar 7. Proses Pemilihan lokasi Harddisk dan Transfer data OS.

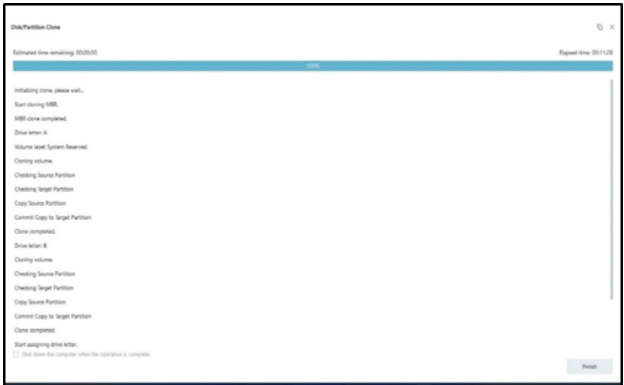

Gambar 8. Proses Mengcloning Data.

| ☆☆ 三日日日<br>Valueur<br>$-11$<br>-60<br>49.21<br>an Sha Juaneaux 11 | <b>Tableton</b><br><b>Spr</b><br>layer<br>w<br><b>Inner</b><br>ter<br>news:<br><b>Smith</b><br>ter.<br>ADIS<br><b>Sale</b><br>Seate<br><b>Text</b><br>w<br>Sergio<br>an Disk Faschista St. Service<br><b>Note</b><br>sent.<br>w Loan Research  Sears<br>Rain.<br>MFL<br>as Lotain Generald L. Graph<br><b>lair</b><br>- 5 | <b>T Coparity</b><br><b>Netca</b><br>lamy F. ILWIE<br>were a control<br>matty P., 124418<br>mally 8. USAR<br>indr. 5. 1038<br>Haddy (A., 221AB)<br>Fashy U. 2236 | For'ex. 100m<br>5,608 5%<br><b>MITH FX</b><br>Turna art.<br><b>USSN</b><br><b>Vary</b><br><b>MANY</b><br><b>HE'S</b><br>13<br>TO MAIL<br>万福 三毛<br>n e c<br>,,,,, |                           |                                                 |  |
|-------------------------------------------------------------------|----------------------------------------------------------------------------------------------------|----------------------------------------------------------------------------------------------------|----------------------------------------------------------------------------------------------------|---------------------------|-------------------------------------------------|--|
| $-0.41$<br>her.<br><b>CELSI-DA</b><br>Dolet                       | -<br><b>Tyrican Reversed (A)</b><br><b>CALLAS WIRE</b><br><b>Healthy Skilling, Primary Packland</b>                                                                                                    | m.<br><b>TALAK DENISY</b><br><b>Hully Fascy Futback</b>                                                                                                    | 120711A<br><b><i>Inducaca</i></b>                                                                                                    |                           |                                                 |  |
| mpa t<br>NK <sub>2</sub><br><b>Seine</b>                          | <b>Nation Reserved Bill</b><br>$\overline{a}$<br><b>GUARANTEE</b><br><b>GLACIERS</b><br><b>Fourthy Primary Fantisms</b><br>Healthy Librica, Pomany Parktary)                                                                                                    |                                                                                                    |                                                                                                    | <b>HIGH GE</b><br>Induces |                                                 |  |
| <b>HOA!</b><br>ter.<br>пога<br>$rac{1}{2}$                        | <b>CRAN</b><br>Hally Romay Fetbart                                                                                                    |                                                                                                    | 68<br>25730 lab farms<br>Huldly Boot, Fage Ric, Crash Dump, Bank Eata Farktorn's                                                                                 |                           | <b>TIESE</b><br><b>Postly (P) Sylve Patient</b> |  |

Gambar 9. Halaman Proses Cloning Selesai.

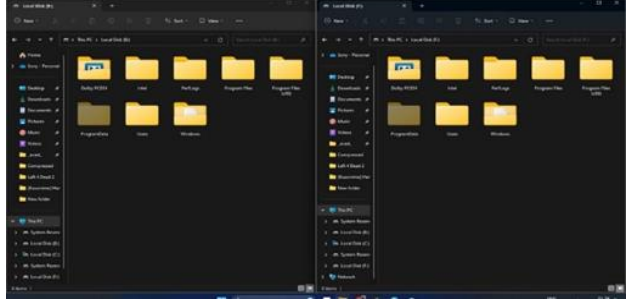

Gambar 10. Pengecekan File Partition.

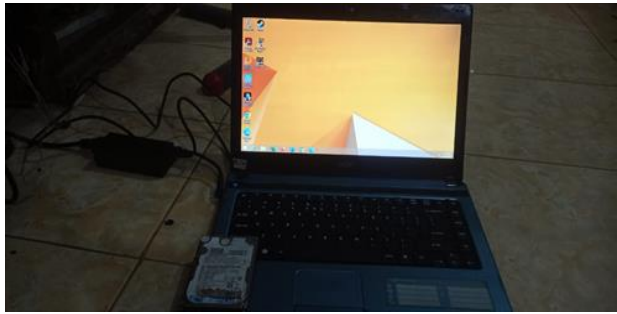

Gambar 11. Proses Uji Coba OS.

## **4. Kesimpulan**

Berdasarkan penelitian ini, dapat disimpulkan bahwa implementasi cloning data menggunakan EaseUS Partition Master 12.10 adalah metode yang handal, efisien, dan mudah digunakan. Perangkat lunak ini menawarkan kecepatan cloning yang baik, fitur-fitur tambahan yang berguna, dan antarmuka yang intuitif. Dengan demikian, EaseUS Partition Master 12.10 dapat menjadi pilihan yang baik bagi pengguna yang membutuhkan solusi cloning data yang andal dan efisien. Namun, disarankan agar pengguna selalu melakukan verifikasi dan cadangan data sebelum dan setelah proses cloning untuk memastikan keamanan dan integritas data yang di-clone.

## **References**

- [1] F. R. Yani, G. L. P. Pratama, D. Parasuta, and T. A. Frandana, "Penerapan System Cloning Data Menggunakan AOMEI Partitions Assistant dan EaseUs ToDo Backup Terhadap Hardisk," *J-Intech*, vol. 10, no. 2, pp. 56–62, 2022, doi: 10.32664/jintech.v10i2.753.
- [2] P. Chaim and M. P. Laurini, "Data Cloning Estimation and Identification of a Medium-Scale DSGE Model," *Stats*, vol. 6, no. 1, pp. 17–29, 2022, doi: 10.3390/stats6010002.
- [3] A. Putra, M. Donni, and L. Siahaan, "COMPARATIVE ANALYSIS OF DATA RECOVERY USING EASEUS DATA RECOVERY WIZARD AND RECUVA APPLICATIONS," vol. 10, no. 3, pp. 161–165, 2022.
- [4] E. Haryadi, A. Abdussomad, and R. Robi, "Implementasi Sistem Backup Data Perusahaan Sebagai Bagian dari Disaster Recovery Plan," *Sainstech J. Penelit. dan Pengkaj. Sains dan Teknol.*, vol. 29, no. 2, pp. 6–11, 2019, doi: 10.37277/stch.v29i2.331.
- [5] J. Chen, Y. Yan, S. Guo, Y. Ren, and F. Qi, "A System for Trusted Recovery of Data Based on Blockchain and Coding Techniques," *Wirel. Commun. Mob. Comput.*, vol. 2022, no. 2, 2022, doi: 10.1155/2022/8390241.
- [6] M. S. Simanjuntak and J. Panjaitan, "Analisa

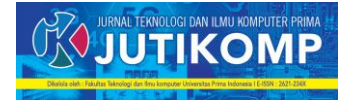

Recovery Data Menggunakan Software," *J. Tek. Inform. Komput. Univers.*, vol. 1, no. 1, pp. 26–32, 2021.

- [7] K. S. Mahedy, "Implementasi Sistem Backup Data Pada Sistem Informasi Perpustakaan Universitas Pendidikan Ganesha," *J. Pendidik. Teknol. dan Kejuru.*, vol. 18, no. 2, pp. 216–225, 2021.
- [8] H. F. R. PUTRA, "OTOMATISASI PROSES ADMINISTRASI KERJA PRAKTIK DENGAN METODE WORKFLOW MANAGEMENT SYSTEM UNTUK PENINGKATAN EFEKTIFITAS WAKTU PELAYANAN," vol. 4, no. 1, pp. 88–100, 2023.
- [9] B. Sistem, "Tugas proses bisnis informasi," no. 1711050019, pp. 1–9, 2019.
- [10] A. A. N. Fajrillah and S. Annastasia, "Validitas Arsitektur Bisnis menggunakan Metode Formal

PetriNets (Studi Kasus: Perusahaan Manufaktur di Indonesia)," *is Best Account. Inf. Syst. Inf. Technol. Bus. Enterp. this is link OJS us*, vol. 6, no. 1, pp. 61– 75, 2021, doi: 10.34010/aisthebest.v6i1.4800.

- [11] K. Anam and A. T. Muharram, "ANALISA DAN PERANCANGAN SISTEM INFORMASI AKADEMIK BERBASIS WEB PADA MI AL-MURSYIDIYYAH AL- ' ASYIROTUSSYAFI ' IYYAH," vol. 11, no. 2, 2018.
- [12] P. Utomo and F. W. Prayitno, "Perancangan Dashboard Sistem Informasi Untuk Agile Manajemen Proyek dengan Menggunakan JIRA – Studi Kasus di PT . FLASHiZ Indonesia," vol. 5, no. 2, 2015.
- [13] T. Pustaka, "Penggunaan Workflows Dalam Aplikasi Bioinformatika Geneious Untuk Menganalisis Data Genomik," pp. 47–50, 2019.